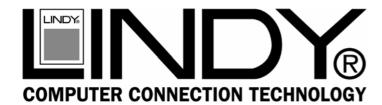

## PCMCIA/CardBus Adapter Card

**User Manual** 

English

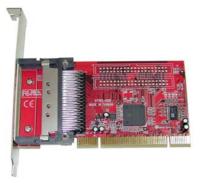

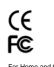

# www.lindy.com

LINDY No. 51103

or Home and Office Use ested to Comply with FCC Standards

### Hardware Installation

**Important:** Before beginning the installation we recommend you use an anti-static wrist strap to prevent possible damage to the sensitive internal components in your computer.

The card must be installed into a 32 Bit PCI expansion slot in a PC.

For standard desktop/tower PCs the correct back plate is already installed. For low profile PCs you should install the low profile back plate:

Back plate is secured by these two screws.

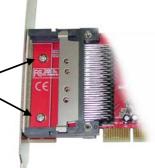

- 1. Power down your computer and unplug from the mains.
- 2. Remove the case cover.
- 3. Locate an available 32 Bit PCI slot.
- 4. Remove the slot blanking plate and retain the screw.
- 5. Carefully insert the card into the PCI slot.
- 6. Secure the card using the retained screw.
- 7. Replace the case covers, plug the system back into the mains and switch on.
- 8. The drivers for the card will be automatically installed by the operating system.\*

\* Windows 98 users may be prompted to insert their Windows CD.

#### Introduction

Thank you for purchasing the LINDY PCMCIA/CardBus Adapter. With this "Plug & Play" 32 Bit PCI card you can upgrade your desktop PC to support Notebook style PCMCIA/CardBus cards.

The card features two independent PC Card sockets which both support Type I, II & III PC Cards. This allows you to mix and match 5V/3.3V 16 Bit PCMCIA and 3.3V CardBus Cards. For maximum versatility, the card features both standard and low profile back plates.

#### Features

- 32 Bit/33MHz fully compliant PCI-host interface
- Two independent PC Card sockets, compliant with the PC Card standard 7.1
- Supports Type I, Type II and Type III PC Cards
- Can be used with 5V/3.3V 16 Bit PCMCIA & 3.3V CardBus Cards
- Supports hot-plugging and removal of cards
- Supports flash media and smart card PC Card adapters
- Texas Instruments chipset
- "Plug & Play" no special software to install
- Compatible with Windows 98/ME/2000/XP

### Package Contents

- PCMCIA/CardBus Adapter Card
- Standard and Low Profile back plates
- This manual

### Verifying the installation

To verify correct installation, start Windows **Device Manager**. For example, in XP click:

### Start >Control Panel > System > Hardware >Device Manager

You should see an entry similar to this:

| 🚇 Device Manager                                                                                                    |  |
|----------------------------------------------------------------------------------------------------|--|
| <u>Eile A</u> ction <u>V</u> iew <u>H</u> elp                                                                                                    |  |
|                                                                                                    |  |
| MIKESTESTER  Computer  Computer  Disk drives  Dislay adapters  Disk drives  Disk drives  Di |  |

## www.lindy.com

Free Manuals Download Website <u>http://myh66.com</u> <u>http://usermanuals.us</u> <u>http://www.somanuals.com</u> <u>http://www.4manuals.cc</u> <u>http://www.4manuals.cc</u> <u>http://www.4manuals.cc</u> <u>http://www.4manuals.com</u> <u>http://www.404manual.com</u> <u>http://www.luxmanual.com</u> <u>http://aubethermostatmanual.com</u> Golf course search by state

http://golfingnear.com Email search by domain

http://emailbydomain.com Auto manuals search

http://auto.somanuals.com TV manuals search

http://tv.somanuals.com